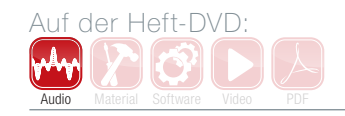

# Studio-Secrets – Teil 3: Hall als Kreativeffekt

Ein guter Mix lebt vor allem durch eine gesunde Tiefenstaffelung. Der wichtigste Effekt hierbei ist der Hall. Oft steht man dabei aber vor einem Dilemma: Ein langer Hall macht den Sound weich, aber unpräzise. Ein kleinerer Raum hingegen klingt schön und kompakt, ihm fehlt es aber an Tiefe und Weite. Wie Sie dieses Problem lösen und wie Sie Räume sonst noch kreativ einsetzen können, vermittelt dieser Workshop. Weitere Infos dazu bietet auch der Onlinekurs "Audio Engineer Professional"[2]. **von Helge Beckmann**

powered by

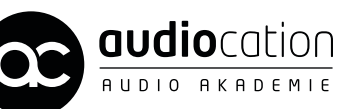

#### Projektinfos:

Material: beliebiger VST-Sequenzer, Klangbeispiele von der DVD [1] Inhalt: Einsatz des Halls als kreativer Effekt. Zeitaufwand: etwa 25 Minuten Schwierigkeit: Einsteiger, Fortgeschrittene 面田

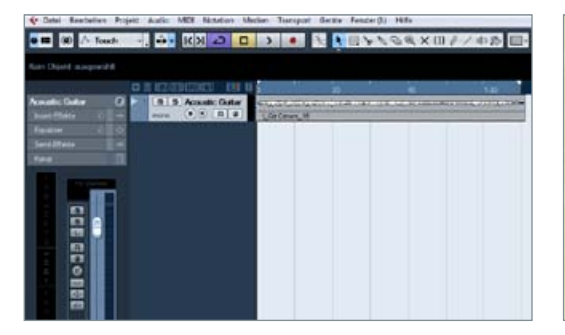

#### Vorbereitung

Importieren Sie die Datei *Acoustic Guitar* von der DVD, und legen Sie zwei Effektkanäle an. In den ersten laden Sie einen beliebigen Hall (z.B. Nebula 3 [3]) mit einem Room-Algorithmus, in den zweiten eine große Halle. Beide Effekte sollten nur das Effektsignal ausgeben (100% Wet), damit Sie später den Anteil von trockenem Signal und Effekt einfach mit den Fadern der DAW regeln können.

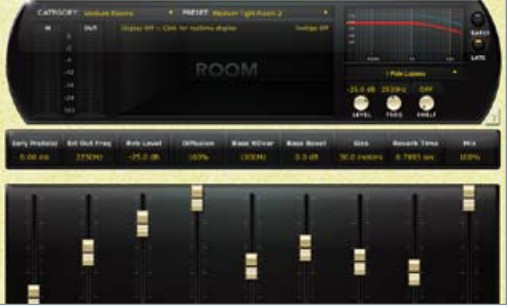

# 2 Room-Effekt

Um der Gitarre eine natürliche Räumlichkeit zu verleihen, wählen wir zuerst einen Room-Effekt. Um die Gitarre nicht verschwimmen zu lassen, ist eine Nachhallzeit von 0,5 bis 1 Sekunde ausreichend. So bekommt die Gitarre einen angenehmen Raumeindruck und gleichzeitig eine leichte Stereoinformation. Regeln Sie den Reverb-Return-Kanal auf -15 dB bis -20 dB (*Klangbeispiel 1*).

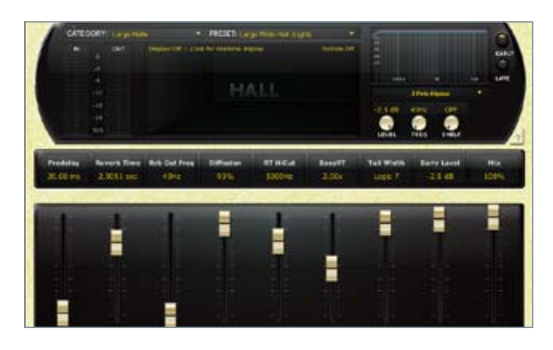

Hallen<br>
Damit das Instrument eine bessere Tiefe<br>
Effekt eine größere Halle hinzufügen. So können wir Damit das Instrument eine bessere Tiefe bekommt, werden wir zu unserem Roomder Gitarre einen schönen Ausklang verleihen. Regeln Sie auch hier den Return-Kanal auf -15 dB bis -20 dB. In *Beispiel 2* können Sie hören, dass die Grundtöne schon recht schwammig klingen. Die lange Nachhallzeit macht die Tiefmitten und Bässe unpräzise.

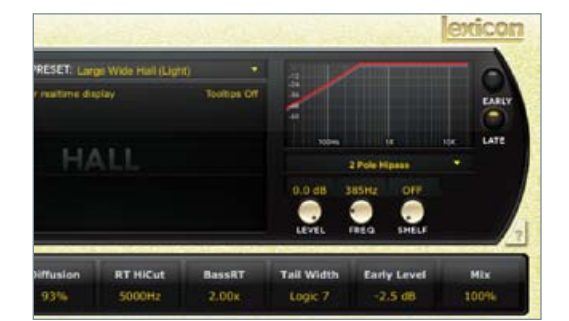

Halle mit EQ<br>
Um das Problem zu lösen, bietet sich der Ein-<br>
satz eines Equalizers im Hall-Rückweg oder im<br>
Plug-in selbst an Wir senken die Tiefmitten/Bässe des Um das Problem zu lösen, bietet sich der Ein-Plug-in selbst an. Wir senken die Tiefmitten/Bässe des Halls mit dem Equalizer etwas ab. Manche Hall-Plugins bieten auch die Möglichkeit, die Nachhallzeit in den tiefen Frequenzen separat zu regeln. Auch diese Möglichkeit können Sie nutzen (*Klangbeispiel 3*).

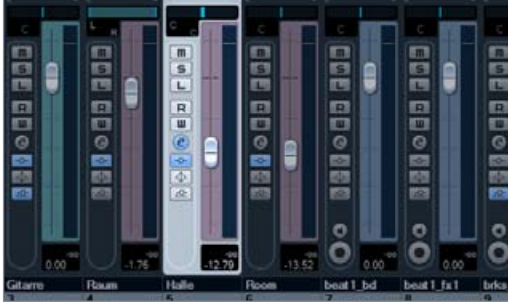

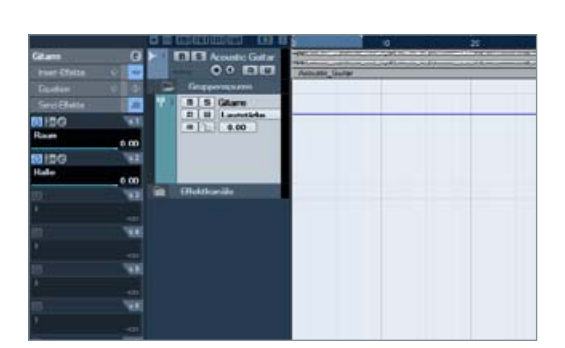

### Mono-Halle

Wenn Ihnen der Sound noch zu unpräzise ist, sie aber nicht auf die Tiefe verzichten möchten, probieren Sie einmal eine Mono-Einstellung im Reverb-Kanal aus. So können Sie den Effekt präziser steuern, verlieren allerdings seinen realistischen Klang. Das ist aber weniger schlimm, denn wir haben noch den Room-Effekt, der uns Stereoinformationen und Räumlichkeit liefert (*Klangbeispiel 4*).

#### 6 Room & Halle

Die Kombination mit dem Room-Effekt erlaubt es uns nun, die Halle so leise zu machen, dass sie dem Instrument noch etwas räumliche Tiefe verleiht, ohne dass wir durch die geringe Lautstärke den gesamten Raumeindruck verlieren. Wir nutzen den Room also für den Raumeindruck und die Halle für den Ausklang des Instrumentes (*Klangbeispiel 5*).

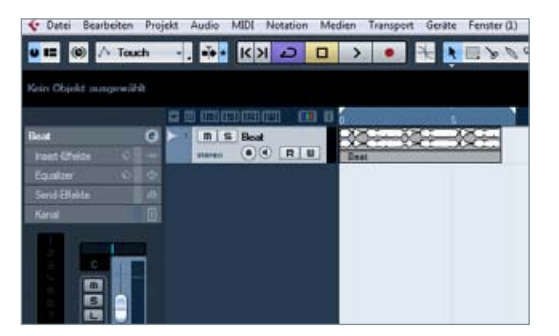

### Groove-Ergänzung

Mit einem Reverb lassen sich aber noch andere interessante Klangveränderungen erzeugen. Importieren Sie nun die Datei *Beat* in Ihre DAW. Legen Sie, wie auch beim ersten Beispiel, einen Effektkanal an, und laden Sie ein beliebiges Reverb-Plug-in. Stellen Sie dieses Mal den Return-Kanal etwas lauter ein, probieren Sie einen Wert um -10 dB.

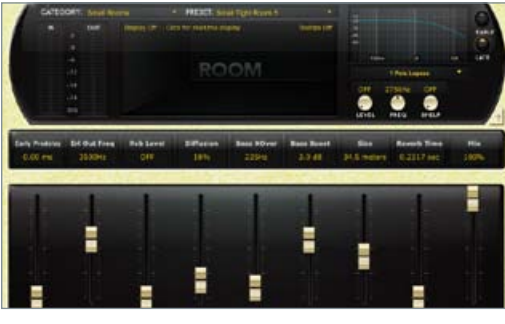

# 8 Room-Effekt

Wählen Sie in Ihrem Reverb einen kurzen Room-Algorithmus aus, der eine Nachhallzeit von 0,1 bis 0,2 Sekunden aufweist. Verwenden Sie auch hier eine 100%-Wet-Einstellung, damit Sie den Effekt später noch getrennt vom Originalbeat bearbeiten können. Dieser Hall wird uns nicht als Raumeffekt, sondern als weiteres Groove-Element dienen (*Klangbeispiel 6 Beat + Room*).

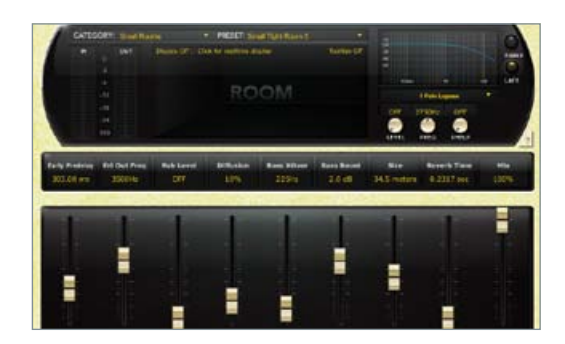

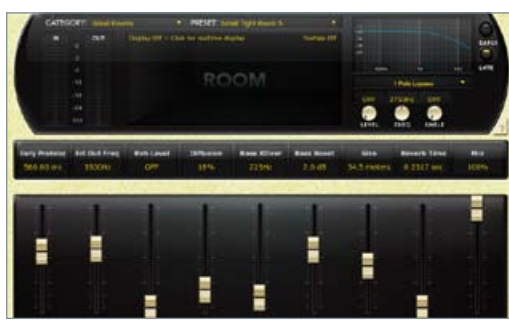

#### Predelay

Das Predelay bestimmt die initiale Verzögerung des Effekts. Wenn Sie diese Zeit nun auf das Tempo des Beats abstimmen, lässt sich der Room-Effekt als "Instrument" nutzen. Drehen Sie den Predelay-Parameter nun soweit auf, bis Sie eine klare Verzögerung des Room-Effektes hören. Es sollte sich eine rhythmische Ergänzung zum vorhandenen Beat ergeben. Probieren Sie Werte zwischen 280-300 Millisekunden.

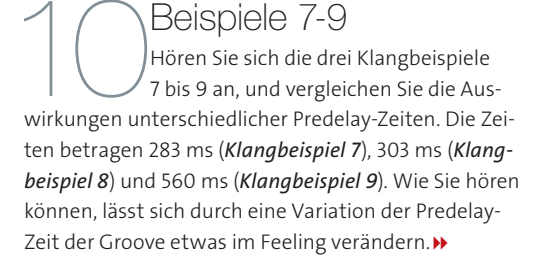

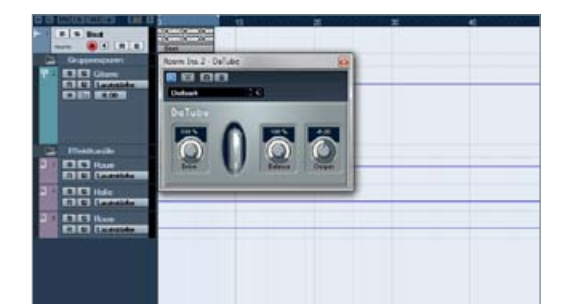

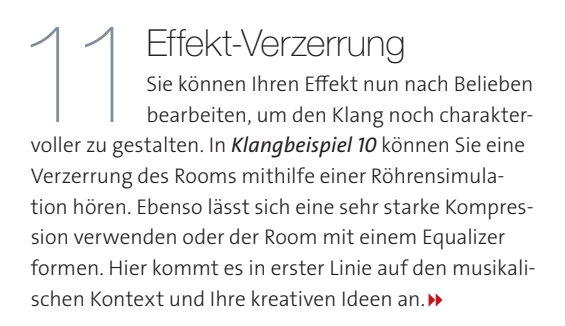

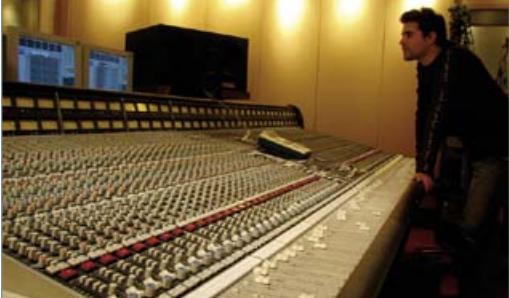

12 Der Dozent<br>12 Helge Beckmann station<br>12 Musik und Medien Helge Beckmann studierte populäre Musik und Medien an der Universität Paderborn, der Hochschule für Musik in Detmold und am Tonmeisterinstitut Detmold. Bei Audiocation ist er Akademieleiter und als Dozent für die Audio-Engineer-Kurse zuständig. Weitere Infos gibt es auch unter www.audiocation.de.

# **Analoge Synthesizer**

Moog **MFB** Doepfer Cwejman SND Macbeth Radikal Technologies Sherman **Analogue Solutions** Livewire SMS Analogue Systems genoQs

Sonnenstr.15 - 80331 München Tel.: 089/55146-116 - Fax: 089/55146-10 studio@hieber-lindberg.de - www.hieber-lindberg.de

 $\sqrt{2}$ 

hieberling